La versión 2.20 del software del sistema DM2000 presenta los siguientes cambios y adiciones (además de las modificaciones realizadas en la versión 2.11).

# **Cambios y adiciones en la versión 2.20**

# ❏ **Están disponibles más paquetes de efectos Add-On (páginas 183 y 186)**

Ahora están disponibles los siguientes paquetes de efectos Add-On:

- **AE041** Paquete Surround Post
- **AE051** Paquete Vintage Stomp

Gracias a esta adición, las memorias de efectos #53~67 de la biblioteca Effects se han diseñado como programas de efectos predefinidos. Estos programas predefinidos son específicos para los efectos Add-On. Los números de los programas de efectos que no tienen los efectos Add-On instalados aparecen en gris y no pueden utilizarse. Los siguientes programas de efectos de la biblioteca de efectos se han diseñado específicamente para los nuevos paquetes de efectos Add-On.

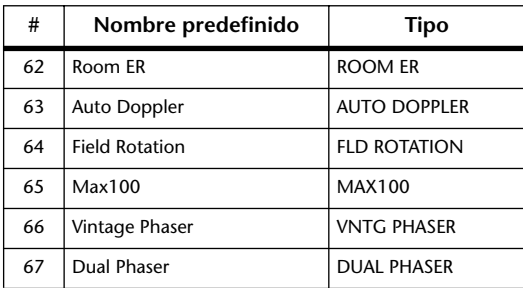

Consulte el siguiente sitio web de Yamaha para obtener información acerca de las novedades en los paquetes de efectos Add-On:

http://www.yamahaproaudio.com

# ❏ **Fuentes de disparo adicionales en la sección GPI OUTPUT (páginas 276 y 316)**

Se han añadido los siguientes parámetros como fuente de señal de disparo en la sección GPI OUTPUT.

**xxx ON TALLY:** La señal de disparo sólo funciona si el canal correspondiente está activado (ON).

Se han añadido los siguientes parámetros a la lista OUTPUT de "Lista de origen y destino de disparo GPI" de la página 316.

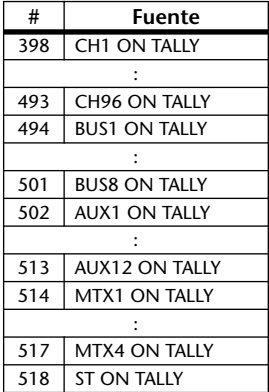

## ❏ **Acerca de la versión de DM2000 Editor**

Si utiliza DM2000 Editor (Studio Manager) para controlar la DM2000, actualice DM2000 Editor a la versión 2.1.2 o superior (versión 2.1 de Studio Manager o superior).

Si la versión del CD-ROM de Studio Manager de que dispone no es X5401**B0**, descargue la última versión desde el siguiente sitio web de Yamaha:

http://www.yamahaproaudio.com

# **Cambios en la V2.11**

# ❏ **Compatibilidad con las tarjetas Y96K y MY16-mLAN (páginas 72 y 361)**

Ahora son compatibles la tarjeta Waves Y96K Plug-in DSP (compatible con la versión 2.10) y la tarjeta de interface MY16-mLAN. Además, de acuerdo con las especificaciones mLAN MIDI, los múltiples puertos MIDI de SLOT 1 se han convertido a un único puerto. (Ahora no necesita seleccionar los puertos 1~8.)

Consulte el sitio web siguiente para la información más reciente acerca de tarjetas compatibles y el número de tarjetas que se pueden instalar en combinación con otras tarjetas.

http://www.yamahaproaudio.com

# **Cambios en la V2.10**

## ❏ **Se ha añadido el parámetro MIX C-R SOURCES a Control Room Monitor (página 163)**

Se ha añadido el parámetro "MIX C-R SOURCES" en la página CONTROL ROOM SETUP. En la V2.0, podía elegir un ítem entre 2TR D1, D2, D3, A1 o A2 como fuente de monitor, además de otras fuentes (STEREO, ASSIGN1 o ASSIGN2). En la V2.1, puede desactivar el parámetro MIX C-R SOURCES para deshabilitar esta selección simultánea.

# ❏ **Se ha añadido el parámetro MIX MONI-TOR SOURCES al monitor Surround (página 164)**

Se ha añadido el parámetro "MIX MONITOR SOURCES" en la página SURROUND MONITOR. En la V2.0, podía elegir un ASSIGN1 o ASSIGN2 además de un BUS como fuente de monitor, pero en la V2.1 puede desactivar este parámetro para deshabilitar esta selección simultánea.

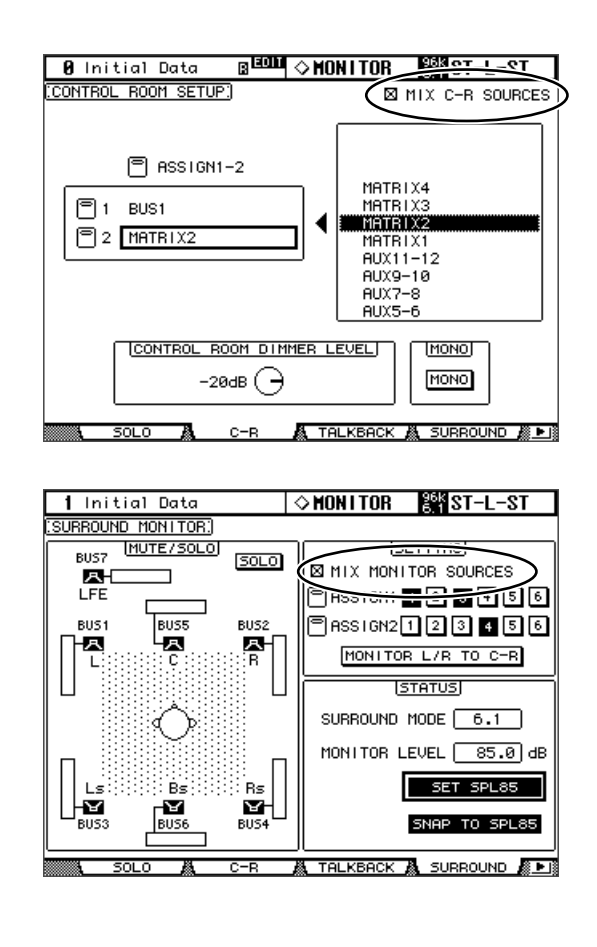

# ❏ **Se han añadido preajustes THX al monitor Surround (página 165~167)**

Se han añadido preajustes del sistema de monitor THX pm3 a los ajustes de gestión de bajos para la monitorización surround. También se han añadido varios suplementos en relación con los ajustes del monitor surround, así que sustituya las páginas correspondientes con las siguientes.

# **Configurar la monitorización Surround**

La monitorización Surround, incluyendo la instalación de los altavoces, la matriz de monitor, el Bass Management, y la alineación del monitor, se configura en la página Surround Monitor Setup.

**1 Utilice el botón MONITOR [DISPLAY] para localizar la página Surround Monitor Setup.**

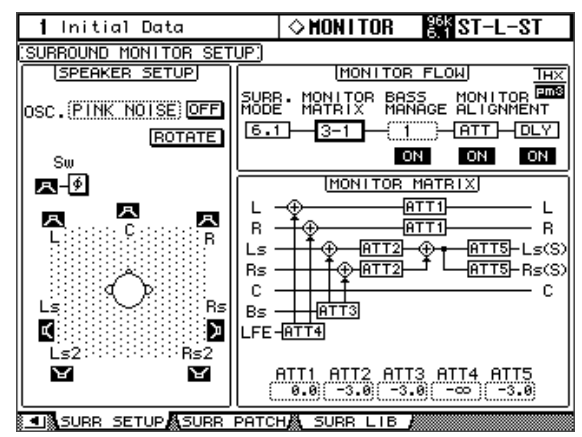

## **2 Utilice los botones del cursor para seleccionar los parámetros, y utilice la rueda Parameter, los botones INC/DEC, y el botón [ENTER] para ajustarlos.**

**SPEAKER SETUP:** Estos parámetros sirven para ajustar el balance de volumen de los altavoces del monitor Surround. Seleccione el parámetro OSC (Oscilador) y seleccione entre PINK NOISE, 500-2K (interferencia pink desde 500 Hz a 2 kHz BPF), o 1K (onda sinusoidal de 1 kHz), o 50 Hz (50 Hz sinewave). Utilice el botón ON/OFF para activar y desactivar el oscilador. Si está activado, el oscilador envía una señal de –20 dB a los canales Surround cuyos iconos están resaltados. Puede activar y desactivar la salida del oscilador para los altavoces individualmente. Los iconos del altavoz pueden seleccionarse utilizando los botones del cursor. La fase de señal del canal LFE puede invertirse utilizando el botón SW phase. Si ROTATE está activado, cada altavoz envía la señal del oscilador por turnos en sentido horario (señal de 3 segundos, pausa de 2 segundos).

**SURR. MODE:** Indica el modo Surround seleccionado actualmente, que se ajusta en la página Surround Mode (consulte la página 99).

*Nota: Si ha estado monitorizando con el modo surround ajustado a 6.1 y el modo monitor matrix ajustado a 6.1 en las unidades DM2000 con el software del sistema anterior a V2.1, es posible que la reproducción no siempre sea correcta en la V2.1.*

**MONITOR MATRIX:** Se utiliza para seleccionar la matriz del monitor Surround. En el modo 6.1 Surround, puede seleccionar 6.1, 5.1, 3-1, o ST. En el modo 5.1 Surround, puede seleccionar 5.1, 3-1 o ST. En el modo 3-1 Surround, puede seleccionar 3-1 o ST.

Si selecciona una matriz de monitor para mezcla, puede atenuar señales utilizando los parámetros ATT.

Puede utilizar los ajustes de Surround Monitor en modo Stereo, pero Monitor Matrix tiene el valor fijo ST.

*Nota: Si selecciona el modo monitor matrix = 3-1, debe ajustar las tres siguientes cantidades de atenuación al mismo valor.*

*• ATT1 para el modo surround 3-1*

*• ATT4 para el modo surround 5.1*

*• ATT5 para el modo surround 6.1*

*Estos valores ATT no son atenuadores para la mezcla, sino que se utilizan como atenuadores del ajuste del monitor para reducir el volumen de reproducción de los altavoces Ls, Rs, Ls2 y Rs2.*

La siguiente pantalla muestra un ejemplo en el modo 6.1 Surround y en el modo 3-1 Monitor Matrix.

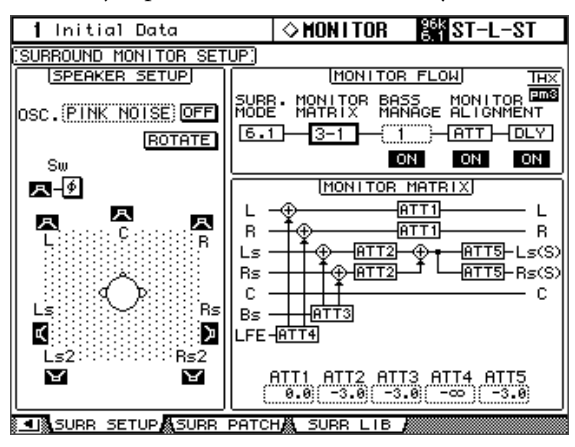

#### **• BASS MANAGEMENT**

Puede ajustar los ajustes del filtro y de atenuación para cada Surround Monitor Channel utilizando ocho modos Bass Management predefinidos. Los siguientes ajustes predefinidos están disponibles:

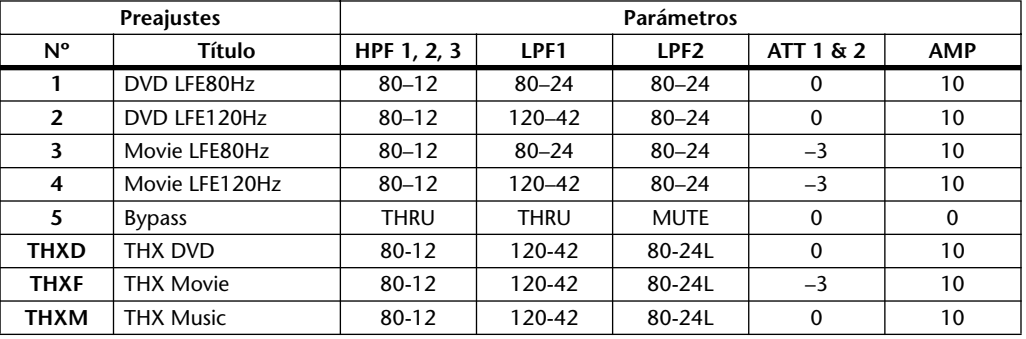

ATT1: Ajusta la diferencia de nivel entre LR y LsRs.

ATT2: Ajusta la diferencia de nivel entre C y Bs.

AMP: Corrige el nivel de canal LFE.

HPF1-3: Corta la gama de bajos para que los intervalos de frecuencia que los altavoces aceptan no interfieran con las señales del subwoofer.

HPF1-2: Corta la gama alta para que los intervalos de frecuencia que acepta el subwoofer no interfiera con otras señales del altavoz.

#### *Nota:*

- *Si selecciona los ajustes predefinidos THXD o THXF, no podrá cambiar los parámetros.*
- *Si selecciona el ajuste predefinido THXM, puede cambiar AMP entre 10dB y 0dB. Sin embargo, no podrá cambiar el resto de parámetros.*

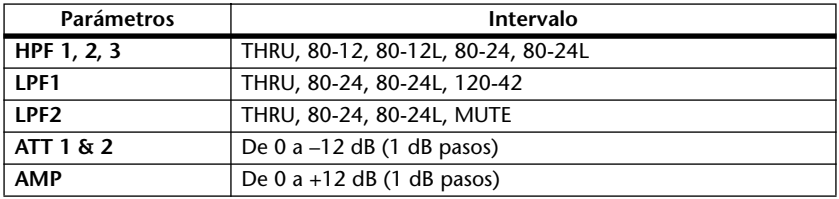

Puede ajustar los parámetros Bass Management en los siguientes intervalos:

Los valores HPF 1, 2, 3, y LPF 1 & 2 indican una frecuencia de corte y una respuesta de filtro. Por ejemplo, "80-12" significa una frecuencia de corte de 80 Hz y una frecuencia de corte de –12 dB/octavas. "L" significa filtro Linkwitz. Otros filtros son Butterworth.

# **Acerca de los Ajustes predefinidos**

#### **(1) DVD LFE80Hz**

Se trata de un ajuste predefinido optimizado para la producción de DVD-Video. Cuando use este predefinido, es aconsejable que use un dispositivo externo para aplicar un LPF (fc= 80Hz, –24dB/ oct) a la fuente principal LPF.

Para monitorizar audio en discos DVD-Audio o SACD, cambie el nivel LFE (AMP) y LPF (LPF1) a 0dB y THRU, respectivamente, si es necesario.

Es posible que el nivel de gain en algunos reproductores de DVD y decodificadores esté ajustado a +10dB. Para monitorizar la salida de estos dispositivos, cambie el nivel LFE (AMP) a 0dB.

#### **(2) DVD LFE120Hz**

Se trata también de un ajuste predefinido optimizado para la producción de DVD-Video. Este ajuste predefinido es el mismo que el ajuste predefinido (1) antes mencionado, a excepción que el ancho de banda de reproducción LFE se ajusta a 120Hz. Use este ajuste predefinido para monitorizar las señales estándar LFE grabadas en discos DVD-Video que incluyen gamas de alta frecuencia (120Hz).

#### **(3) Movie LFE80Hz**

Este ajuste predefinido es el mismo que el ajuste predefinido (1) antes mencionado, a excepción que el nivel de salida de los canales de surround se ajusta a –3dB cuando el modo Monitor Matrix es 5.1 ó 6.1. Este ajuste predefinido es adecuado para la producción de películas.

Cuando use este predefinido, es aconsejable que use un dispositivo externo para aplicar un LPF (fc= 80Hz, –24dB/oct) a la fuente principal LPF.

#### **(4) Movie LFE120Hz**

Este ajuste predefinido es el mismo que el ajuste predefinido (2) antes mencionado, a excepción que el nivel de salida de los canales de surround se ajusta a –3dB cuando el modo Monitor Matrix es 5.1 ó 6.1. Este ajuste predefinido es adecuado para la producción de películas.

#### **(5) Bypass**

Use este predefinido no sólo para la gestión de bajos sino también para el resto de parámetros, como por ejemplo el nivel LFE & LPF, el nivel del canal surround, etc.

Para desactivar sólo la gestión de bajos, seleccione otro predefinido y luego desactive el botón BASS MANAGEMENT ON/OFF.

#### ■ **Preajustes THX:**

Los siguientes predefinidos han sido aprobados por THX™ Ltd. para su uso en estudios certificados por THX pm3™\*. Se han diseñado para ofrecer parámetros específicos para una correcta reproducción de contenido audio multicanal en sistemas con gestión de bajos y que sean compatibles con sistemas de consumidor tipo subwoofer-satellite.

*\* El uso de un ajuste predefinido THX no permite al estudio utilizar la designación de Estudio certificado "THX pm3". El programa de certificación de estudios THX pm3 utiliza especificaciones y prestaciones de diseño para crear entornos calibrados para conseguir una presentación óptima de sonido e imagen. Para más información, visite el sitio web de THX en http://www.thx.com.*

#### **[THXD] THX DVD**

Este ajuste predefinido es adecuado para la producción de DVD-Vídeo. Use este predefinido cuando se mezcle y/o monitorice el contenido audio de una fuente de película para salas THX. Estos parámetros no se pueden cambiar.

#### **[THXF] THX Film**

Este ajuste predefinido es adecuado para la pre-producción de películas. Use este predefinido cuando mezcle y/o monitorice contenido basado en películas THX (como por ejemplo la premezcla de una película). Estos parámetros no se pueden cambiar.

#### **[THXM] THX Music**

Este ajuste predefinido está configurado para la producción de DVD-Música. Use este predefinido cuando mezcle o monitorice contenido musical multicanal (incluyendo DVD-Audio y SACD). Sólo se puede cambiar un parámetro. El gain LFE (AMP) se puede ajustar a +10dB (valor por defecto) o a 0dB. Seleccione el nivel que cumpla con los estándares del medio de soporte. Tenga en cuenta: Es posible que la salida gain LFE en algunos reproductores de DVD, receptores y/o decodificadores esté ajustado a +10dB. Seleccione el ajuste 0dB sólo si el entorno de destino (home theatre, etc.) tiene el gain LFE ajustado a 0dB. En caso contrario, use el valor por defecto.

#### **• MONITOR ALIGNMENT ATT & DLY ON/OFF**

Estos botones se utilizan para activar y desactivar los parámetros Monitor Alignment Attenuator y Delay de todos los altavoces Surround. El diagrama MONITOR

ALIGNMENT y los parámetros Surround Channel Attenuator y Delay, que se visualizan cuando se selecciona alguno de estos botones, permiten alinear los altavoces del monitor surround atenuando y retardando los canales Surround según convenga.

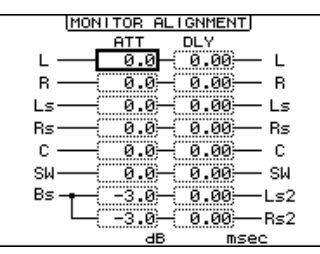

Los parámetros del atenuador pueden oscilar –∞, –12 dB y +12 dB, en incrementos de 0,1 dB. Los parámetros de retardo pueden oscilar entre 0 y 30 mseg, en incrementos de 0,02 mseg.

#### *Nota:*

- *Tenga en cuenta que los ajustes anteriores se aplican sólo a las señales monitorizadas. No afectan a las salidas del bus normal.*
- *Si está monitorizando en modo surround 6.1 y en modo monitor matrix 6.1, tendrá que realizar los ajustes anteriores por separado en el resto de los modos.*

*Consejo: Los ajustes que realice aquí se pueden guardar en la biblioteca del monitor surround.*

## ❏ **Cancelar la visualización del valor de los parámetros en la pantalla de la banda de canal (página 285)**

Se ha añadido la preferencia "Ch Numeric Disp OFF" en la página PREFERENCES 1. En la V2.0, la pantalla de la banda de canal pasaba a mostrar el valor del parámetro cuando utilizaba un codificador o un deslizador de canal (ajuste de panoramización). Si activa este ítem de preferencia, la pantalla no pasará al valor del parámetro.

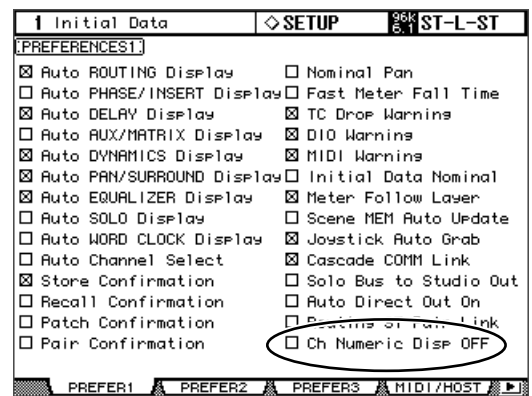

# ❏ **Compatibilidad con la tarjeta MY16-C (páginas 72 y 361)**

Ahora es compatible con la tarjeta de interface MY16-C CobraNet. No obstante, se aplican las siguientes restricciones al instalar la tarjeta en una ranura de la DM2000.

- Sólo se puede utilizar una tarjeta MY16-C simultáneamente y puede instalarse sólo en una de las SLOT 1~3.
- Se permite la transmisión y la recepción de señales de audio, pero no se aceptan las señales de control.

Consulte el sitio web siguiente para la información más reciente acerca de tarjetas compatibles y el número de tarjetas que se pueden instalar en combinación con otras tarjetas. http://www.yamahaproaudio.com

# **Memo**

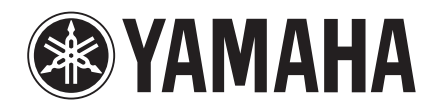